## **Documento:** DK-CS3W-1O6

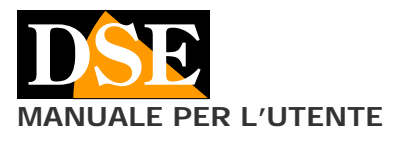

**JALE PER L'UTENTE** DK-CS3W Telecamera con videoregistratore da occultamento

# DK-CS3W

Telecamera e videoregistratore da occultamento a 220V

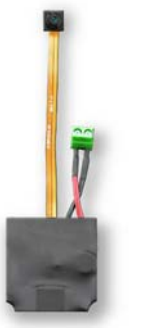

#### **Descrizione prodotto**

DK-CS3W è un videoregistratore munito di telecamera pronto per essere occultato in qualsiasi oggetto. Trattandosi di un prodotto fornito su scheda, da occultare a cura del cliente, esso richiede una certa competenza manuale per la messa in funzione.

 Non utilizzando alimentazione a batteria, DK-CS3W è ideale per sorvegliare un ambiente in modo discreto anche per lunghi periodi.

Il prodotto è anche dotato di un microfono ad alta sensibilità in grado di percepire molto chiaramente tutti i suoni dell'ambiente, incluse frasi pronunciate a bassa voce in un ambiante di medie dimensioni.

## **Accessori**

RADIOCOMANDO

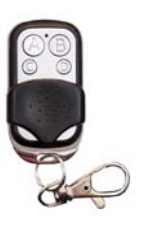

# A – Pulsante ON/OFF

- B Scatto foto
- C Registrazione continua
- D Registrazione motion

NOTA – A ogni pressione di un tasto verificate che si accenda il LED rosso. Se non si accende occorre sostituire la batteria del radiocomando (27A 12V).

## **Alimentazione**

DK-CS3W è fatto per funzionare collegato ad un'alimentazione 220VAC. E' per questo ideale installarlo in cassette di derivazione, elettrodomestici, dispositivi di alimentazione, ed in qualsiasi oggetto che sia di sua natura collegato alla rete elettrica.

L'alimentazione 220V si collega alla morsettiera verde e non occorre rispettare alcuna polarità nel collegamento trattandosi di corrente alternata.

## **Inserimento della micro SD card**

La prima cosa da fare è inserire la micro SD card nell'apposita fessura presente nel DVR.

E' possibile utilizzare micro SD card con capacità da **4 a 128 GB in CLASSE 10** o superiori.

Una SD card in classe 10 ha una velocità di scrittura di 10 MB/s. Non utilizzate SD card con velocità inferiore perché porterebbero malfunzionamenti.

Attenzione al senso di inserimento della SD card che scivolerà nella sua sede solo con i contatti dorati rivolti verso la presa USB. Occorre spingere con l'unghia la

scheda fino ad avvertire lo scatto. Per rimuoverla non bisogna tirarla verso l'esterno ma spingerla verso l'interno fino a sbloccarla.

Nella confezione non è inclusa alcuna micro SD card, né il lettore SD card per computer che è necessario acquistare separatamente.

#### **Risoluzione/archivio/sovrascrittura**

DK-CS3W è in grado di registrare audio e video in FullHD 1080P 1920x1080 @ 30 f/sec. Un minuto di registrazione occupa circa 100MB per cui per ogni GB di capacità della SD card si potranno archiviare circa 10 minuti

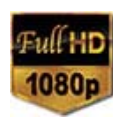

**Pagina**: 1

di registrazione continua. Una SD card da 32GB potrà contenere oltre 5 ore di video, una da 128GB oltre 20 ore. Ovviamente si consiglia di utilizzare la registrazione su motion detection, ove possibile, in modo da registrare solamente immagini significative e non occupare inutilmente memoria quando non si svolge un'azione di fronte all'obiettivo.

Una volta esaurita la capacità di memoria della micro SD card, l'apparecchio cancellerà i file registrati più vecchi sovrascrivendo i nuovi file registrati.

In registrazione motion, DK-CS3W registra filmati della durata di 1 minuto. In registrazione continua genera files da 10 minuti.

#### **Porta USB per alimentazione esterna**

DK-CS3W è dotato di una porta USB per alimentare dispositivi esterni a 5VDC. E' possibile collegare qualsiasi dispositivo fino a max. 400 mA di assorbimento mentre la telecamera interna è in funzione.

ATTENZIONE. La porta USB serve per dare alimentazione a dispositivi USB, NON serve per collegarsi a un PC e rivedere i filmati. Per fare questo occorre rimuovere la microSD card e inserirla in un lettore per PC.

## **Posizione di ripresa**

L'obiettivo del DK-CS3W è montato su un flat cable per agevolare il posizionamento.

L'obiettivo e di tipo pin-hole e può riprendere attraverso un foro minuscolo di solo 1 mm di diametro.

Occorre predisporre l'apertura di ripresa su una superficie sottile e poi fissare la telecamere in corrispondenza del foro di ripresa.

La posizione di ripresa diritta è illustrata qui sotto, con il flat cable orizzontale che proviene da destra..

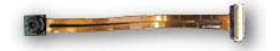

## **Registrazione in motion detection**

Una volta collegato il DVR al 220V possiamo provare la prima registrazione.

La registrazione in motion detection è la più utilizzata in quanto in questa modalità DK-CS3W registra solo nel momento in cui si verifica un movimento nel campo di vista dell'obiettivo. Ogni movimento genera una registrazione di un minuto, al termine della quale, in assenza di movimenti, il DVR torna a riposo in attesa di una nuova instrusione.

DK-CS3W avvia la registrazione in modalità motion automaticamente appena acceso.

Per registrare in motion detection procedere come segue: **1** – Inserire DK-CS3W nella presa

**2** – Premere il tasto A del radiocomando per accendere il DVR. DK-CS3W emetterà un BIP di conferma

**3** – La registrazione motion si avvia automaticamente.

**4** – Per arrestare la registrazione motion premere il tasto D. Il DVR emette 2 BIP brevi di conferma.

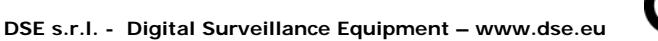

## **Documento:** DK-CS3W-1O6

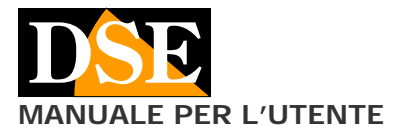

#### **Pagina**: 2 **JALE PER L'UTENTE** DK-CS3W Telecamera con videoregistratore da occultamento

**5** – Premere il tasto A per spegnere il DVR. DK-CS3W emette 2 BIP lunghi di conferma.

#### **Registrazione continua**

La registrazione continua occupa molto spazio di memoria, ma a volte è indispensabile, quando ad esempio, è importante la registrazione ininterrotta dell'audio, anche se non si verificano movimenti di fronte all'obiettivo.

Per registrare in modo continuo procedere come segue:

**1** – Inserire DK-CS3W nella presa

**2** – Premere il tasto A del radiocomando per accendere il DVR. DK-CS3W emetterà un BIP di conferma

**3** – La registrazione motion si avvia automaticamente.

**4** – Per arrestare la registrazione motion premere il tasto

D. Il DVR emette 2 BIP brevi di conferma.

**5** – Per avviare la registrazione continua premere il tasto C. Il DVR emette 1 BIP di conferma.

**6** – Per arrestare la registrazione continua premere nuovamente il tasto C. Il DVR emette 2 BIP brevi di conferma.

**7** – Premere il tasto A per spegnere. Il DVR emette 2 BIP lunghi di conferma.

## **Scattare foto**

DK-CS3W può anche scattare delle foto in base ai comandi provenienti dal radiocomando.

Per scattare foto procedere come segue:

**1** – Inserire DK-CS3W nella presa

**2** – Premere il tasto A del radiocomando per accendere il DVR. DK-CS3W emetterà un BIP di conferma

**3** – La registrazione motion si avvia automaticamente.

**4** – Per arrestare la registrazione motion premere il tasto D. Il DVR emette 2 BIP brevi di conferma.

**5** – Per scattare una foto premere il tasto B. Il DVR emette 1 BIP di conferma. E' possibile scattare più foto. **6** – Premere il tasto A per spegnere. Il DVR emette 2 BIP lunghi di conferma.

## **Visualizzazione dei file su PC**

Per rivedere e gestire i file registrati dal DVR è necessario un computer e un lettore per SD card (non fornito).

Bisogna staccare il DK-CS3W dalla presa di corrente, rimuovere la micro SD card e inserirla in un lettore SD card per computer.

Il dispositivo sarà rilevato nelle risorse del computer come disco rimovibile e si comporta come una comune chiavetta USB. A seconda del vostro sistema operativo è possibile che si avvii una procedura automatica oppure dovrete esplorare il contenuto del PC per trovare il nuovo disco. E' possibile copiare i filmati sul PC e riprodurli con un

qualsiasi lettore video (consigliato VLC - VideoLan).

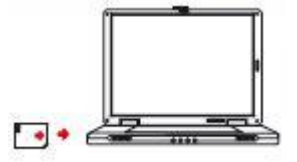

E' possibile riprodurre i files video direttamente dalla SD card, senza copiarli sul PC, ma questo potrebbe compromettere la qualità della riproduzione per cui si consiglia solo per ottenere un'anteprima, per poi scaricare.

## **Impostare data/ora e risoluzione**

Il DVR sovraimprime data e ora nella registrazione. Per regolare la data e l'ora corrette agire come segue:

1 – Creare un file di testo e nominarlo TIME.TXT ad esempio usando Notepad di Window 2 – Scrivere la data e l'ora corrette nel seguente formato:

## **2016-09-30 11:29:00Y1**

Si noti che il formato della data è YY-MM-DD ossia anno-mese-giorno e che vi è uno spazio fra data e ora. La particella Y1 alla fine imposta la risoluzione di registrazione 1080P@30f/s. E' possibile sostituirla con Y2 (720P@30f/sec) e Y3 (720P@60f/sec) per modificare la risoluzione video. 3 - Copiare il file time.txt appena creato nella directory principale della memoria del dispositivo (a fianco alla cartella DCIM).

4 – Al riavvio il DVR acquisirà la nuova data/ora

## **Anomalie**

#### Il DVR non risponde più ai comandi

Può succedere se si sono inviati comandi non congruenti, oppure troppo rapidi al DVR. Estrarre dalla presa, togliere l'SD card e rialimentare. Se non si risolve premere il pulsante di reset a fianco della presa USB e tenere premuto per 3 secondi (RESET) con il DVR nella presa alimentato.

Premuto il tasto ON, il DVR emette un BIP e poi 2 BIP Questo succede se la SD card non è inserita o non è supportata. Inserire una SD card compatibile.

#### I file non si riproducano correttamente sul PC

Ad esempio sento l'audio ma non vedo immagini, oppure ottengo un messaggio di errore di riproduzione. Questo si deve normalmente al lettore video utilizzato. Scaricate VLC da http://www.videolan.org/vlc/

## **Caratteristiche tecniche principali**

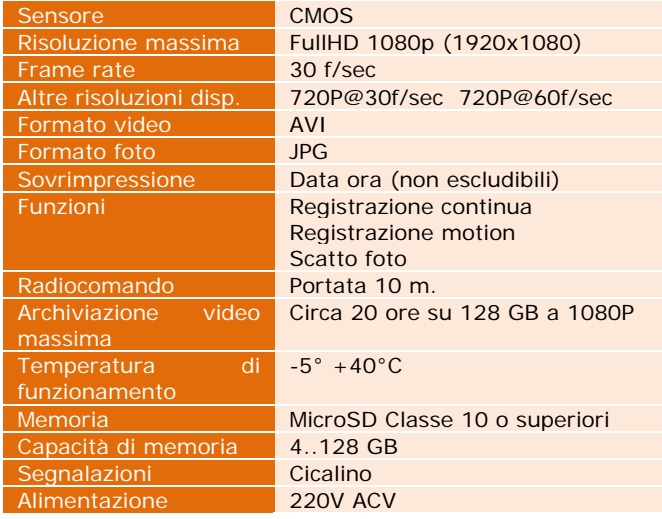

C F